# **Serial Peripheral Interface (SPI) and Microwire/Plus implementation Using the SX Communications Controller**

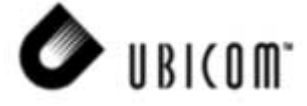

**Application Note 20** November 2000

# **1.0 Introduction**

Synchronous serial interfaces are widely used to provide economical board-level interface between different devices such as microcontrollers, DACs, ADCs and other. Although there is no single standard for the synchronous serial bus, there are industry accepted guidelines based on the two most popular implementations: SPI (a trademark of Motorola Semiconductor) and Microwire/Plus (a trademark of National Semiconductor). Many IC manufacturers produce components that are compatible with SPI and Microwire/Plus. This documentation describes the operation of SPI and details how it can be implemented on a SX communications controller using SPI Virtual Peripheral™ software modules.

# **2.0 SPI Description**

SPI uses a master-slave model and typically has three signal lines: data input line, data output line and clock line. Chip select signals from the master are used to address different slaves on the bus (Figure 2-1). The hardware realization of such an interface is a simple shift register. The data bits are shifted in/out MSB (most significant bit) first. Often the data is shifted simultaneously out from the output pin and into the input pin. SPI interface defines only the communication lines and the clock edge, other parameters vary for different devices. Clock frequencies happen to be anywhere from 100kHz to a few MHz and word lengths are from 8 to 16 or more bits.

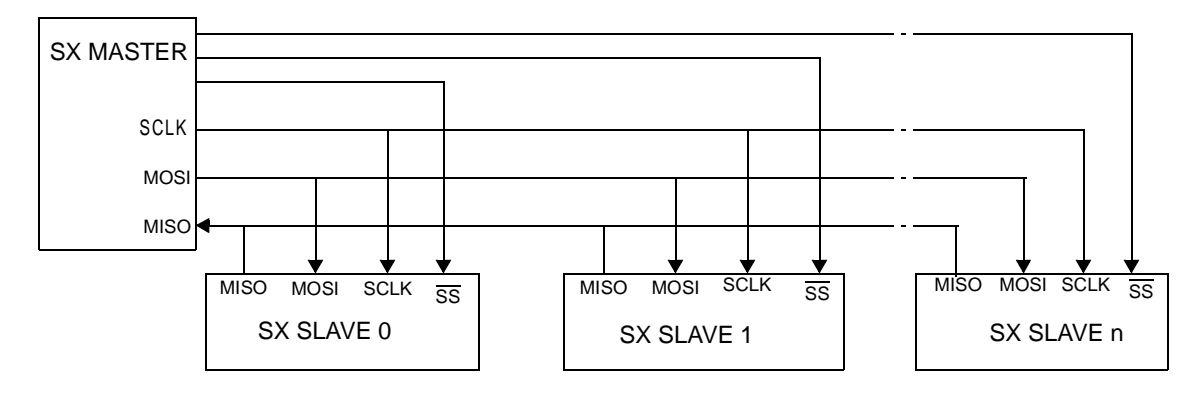

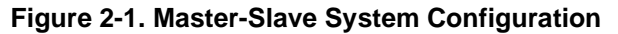

## **2.1 SIGNAL DESCRIPTIONS**

The four basic signals (MOSI, MISO, SCLK and SS) are described in the following paragraphs.

## **2.2 MASTER OUT, SLAVE IN**

The MOSI line is defined as an output line from the master device to an input into the slave devices. The MOSI line transfers data in one direction only, from the master to a slave.

## **2.3 MASTER IN, SLAVE OUT**

The MISO line is defined as an input line into the master device and as an output in a slave device. The MISO line transfers data in the opposite direction to the MOSI line, it transfers data from a slave device to the master.

## **2.4 SERIAL CLOCK**

The SCLK line is used to synchronize both data in and out of a device via the MOSI and MISO lines. The SCLK line is generated by the master device and thus is an input into all slave devices.

Ubicom™ and the Ubicom logo are trademarks of Ubicom, Inc. SPI is a trademark of Motorola.

All other trademarks mentioned in this document are property of their respective companies.

## **2.5 SLAVE SELECT**

The Slave Select  $(\overline{SS})$  lines are controlled by the master to select a slave device. The SS line must be low prior to data transactions and must stay low for the duration of the transaction. Each slave device requires its own SS input line from the master.

The timing diagram of these lines can be seen in Figure 3-1.

## **3.0 SPI Operation**

To initiate the data transfer between a master and slave device, the SS line must go low. This synchronizes the slave device with the master. Data can now be transferred between the master and slave device in one of two modes: either data is sampled on the rising edge of the clock or the falling edge of the clock. Figure 3-1 shows the data/clock timing diagram.

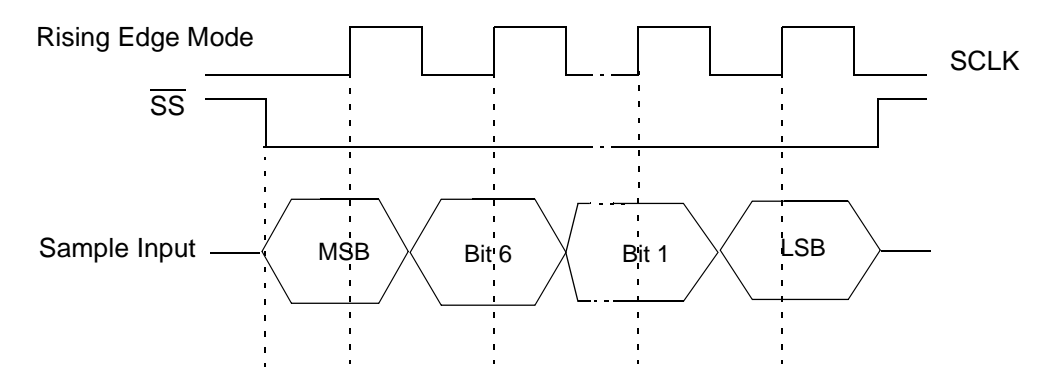

## **Figure 3-1. Data/Clock Timing Diagram**

In a slave device a logic low is received on the SS line and the clock input is at the SCLK pin. This synchronizes the slave with the master. Data is then received serially at the MOSI pin. During a write cycle, data is shifted out onto the MISO pin on clocks from the master device. Figure 3-2 illustrates the signal line interconnections.

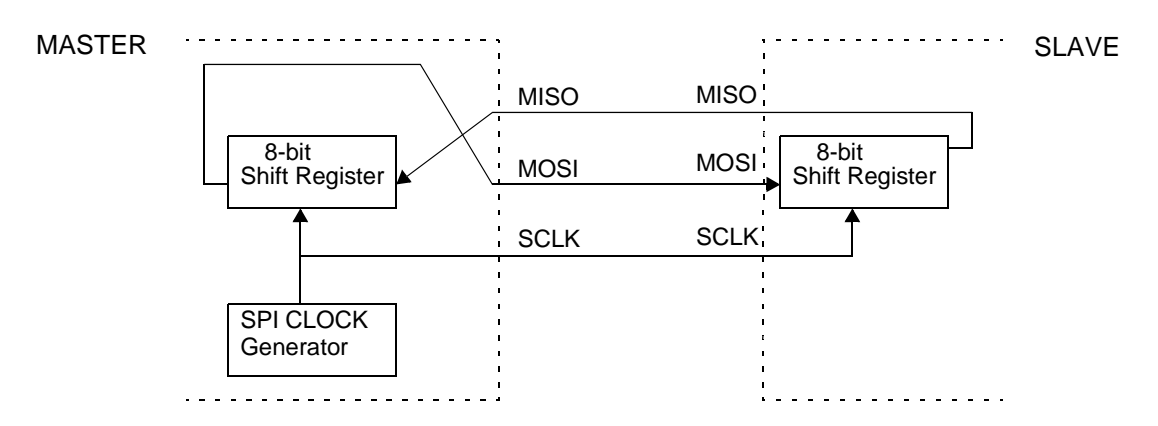

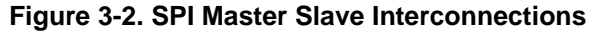

## **4.0 SX Implementation**

On the SX device, the SPI master-slave interface can be implemented using two Virtual Peripheral software modules, one for the slave devices and one for the master device. An SPI demo program that will be described later in this document, has been developed to demonstrate the use of these Virtual Peripheral modules.

Features:

- Full duplex, three-wire synchronous transfers
- Clock rate selectable up to 1.72MHz (2.5MHz possible with slight modifications)
- Master send frequency adjustable up to 1.72MHz
- Slave receive frequency adjustable up to 1.1MHz
- Word length selectable anywhere from 1 16 bits. (More than 16bits easily implemented if required)
- Clock polarity is configurable by using the appropriate command byte
- Arbitrary pins of the SX52BD and SX18/SX20/28AC devices may be assigned for the SPI interface lines

Four I/O signal lines are required with any SPI communication:

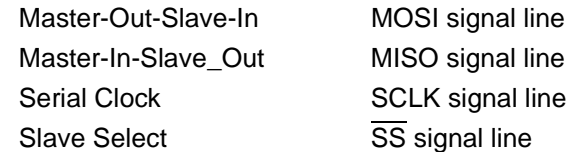

## **4.1 SPIM (SPI MASTER) VIRTUAL PERIPHERAL (SPIM.SRC)**

This Virtual Peripheral provides a simple and efficient way to send/receive data between SPI compatible slave devices.

# **4.2 SPIM CLOCK**

SPIM Clock rate can be selected starting from 1.72 MHz (max) which corresponds to a minimum clock period of 580ns. Clock period can be incremented with 160ns increments. The maximum clock rate of 2.5MHz can be achieved by removing part of the program, responsible for the programmable clock rate. The minimum clock rate is practically unlimited. Clock polarity is configurable by using the appropriate command byte.

## **4.3 SPIM I/O PINS**

SPIM controls the MOSI, MISO and SCLK lines. The user must assign the appropriate control for SS lines. Arbitrary pins of the SX device can be assigned to the signal lines used by SPIM.

## **4.4 SPIM DATA**

Word length can be set to anywhere from 1 to 16 bits. Longer word lengths can be easily implemented if needed. If necessary, the user may want to add Read/Write and handshaking signals. This can be easily implemented without affecting the core SPIM program.

## **4.5 USING SPIM**

To initialize SPIM, the user program must perform the following steps:

- Disable the interrupts
- Initialize SX I/O ports (calling SPIM\_INIT)
- Place the outgoing data into the I/O buffer
- Set SS signal low and call SPIM\_EXECUTE

Since SPIM is not using any interrupts, it will transfer the data and return control to user program.

The two-byte send/receive buffer is allocated in memory as SPIM\_LSB and SPIM\_MSB. Data is shifted starting from the most significant bit (MSB). In case of less than 16-bit long data words, the SPIM will automatically align the MSB of the word to the MSB of the buffer before shifting. No user intervention is required. It is important to note that the contents of SPIM\_LSB and SPIM\_MSB are not preserved during the driver operation since the bits are always shifted in.

#### **4.6 SPIM CONTROL, STATUS AND I/O DATA REGISTERS**

SPIM\_RATE. This byte defines the clock rate. When set to 1, the maximum clock rate is 1.72 MHz (580ns period). The actual clock period can be calculated as:

Clock Period =  $420$  ns + (160 ns x SPIM RATE)

The one exception to the rule is if SPIM\_RATE is zero, in this case the minimum clock rate of 24.17kHz (41.38µs Period) is selected.

SPIM\_PORT. This register must be configured to point to the SX Ports (A, B, C, D, or E) which will generate the SPI Clock signal. For instance:

spim\_port = rb

SPIM\_PORTA\_MASK,

SPIM\_PORTB\_MASK,SPIM\_PORTC\_MASK.These bytes are the images of SX I/O port direction registers. The values written into these registers correspond to the ports direction registers. A value of "1" defines the pin as an input while a value of "0" defines the pin as an output. For the master device, all the signal lines must be defined as outputs except the MISO line.

SPIM\_CLK\_MASK defines the SPI Clock pin. The pin is defined by setting the corresponding bit of SPIM\_CLK\_MASK. For instance, to define RC1 as the SPI clock input pin (SCLK):

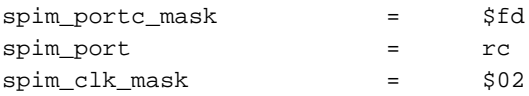

SPIM\_CMD This register is defined as the command and configuration byte. This byte defines:

- SPI Clock polarity
- Data direction (Read/Write)
- Number of bits to send/receive.

SPIM supports 4 commands, specified by the 4 MSB bits of the SPIM\_CMD byte.

They are defined as:

#### **4 MSB Bits Command**

- 0011 GET WORD in MASTER FAST mode, define FALLING edge;
- 0111 GET WORD in MASTER FAST mode, define RISING edge;
- 1011 SEND WORD in MASTER FAST mode, define FALLING edge;
- 1111 SEND WORD in MASTER FAST mode, define RISING edge.

Practically there is no difference between the GET and SEND commands. When the I/O buffer is shifted out, the input data is always shifted in. The different commands are provided for user convenience and to avoid confusion.

The four LSB bits of the command byte define the word length.

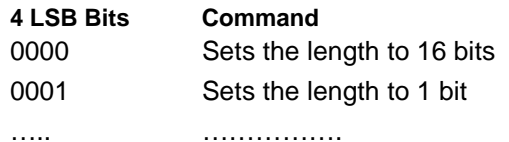

1111 Sets the length to 15 bits

The SPIM CMD byte also serves as a ready flag. SPIM will clear this byte upon the completion of data transfer.

The SPIM\_STATUS byte provides the error status information. It has 1 error flag. Bit 4 is set to 1 when the SPIS\_CMD byte contains an unsupported command.

## **4.7 SPIM ENTRY POINTS**

SPIM INIT. Initialization subroutine. It provides appropriate configuration for the SX I/O pins.

SPIM\_EXECUTE. This is the actual Virtual Peripheral entry point, which may be called either from the interrupt service routine or from MAIN program.

SPIM SS SET. User defined subroutine to set active level on SS pin.

SPIM\_SS\_RESET. User defined subroutine to set passive level on SS pin. In the case of multiple devices on the SPI bus, the user must provide appropriate control over the SS signals.

SPIM\_ORG. This is the base address of the SPIM Virtual Peripheral. Typically it will be the next program memory location, after the user program.

#### **4.8 USING SPIM FROM THE USER PROGRAM**

- 1. Make sure that no interrupt is allowed during execution of SPIM.
- 2. Verify that the execution parameters are configured properly:
	- SPIM\_RATE
	- SPIM\_PORT\_A\_MASK
	- SPIM\_PORT\_B\_MASK
	- SPIM\_PORT\_C\_MASK
	- SPIM\_PORT
	- SPIM\_CLK\_MASK
	- SPIM\_CMD
- 3. Configure I/O ports by calling SPIM\_INIT.
- 4. Verify that SPIM is ready for execution by testing the SPIM\_CMD byte.
- 5. Place the outgoing data into SPIM\_LSB and SPIM\_MSB.
- 6. Call SPIM\_EXECUTE from the interrupt.
- 7. Test SPIM\_CMD for completion and SPIM\_STATUS for errors.
- 8. Unload the data from SPIM\_LSB and SPIM\_MSB.

SPIM is now ready for reuse. Repeat from step 4.

# **5.0 SPIS (SPI Slave) Virtual Peripheral Description (SPIS.SRC)**

This Virtual Peripheral provides a simple and efficient way to send/get one word of data to/from a SPI compatible MASTER device.

## **5.1 SPIS CLOCK**

SPIS is developed to work with relatively fast SPI devices. It occupies the CPU during the entire data transfer. Maximum clock rate is 1.1 MHz (900 ns clock period). The clock rate may vary during data transfer cycle. If the watchdog timer is enabled, this will limit the minimum clock rate. One very important aspect to note when using SPIS is that on a clock pulse a wake-up interrupt is generated. Now, before SPIS can react to this clock pulse there is a 220ns delay, including ISR, which is why the maximum receive speed of SPIS is 1.1MHz. Receiving data at 1.1MHz is the very maximum speed because of this interrupt latency, even at this speed SPIS only just has enough time (20ns) to put data onto the MISO line before the next rising edge of the clock.

Clock polarity is configurable by using the appropriate command byte.

## **5.2 SPIS DATA**

Word length can be set to anywhere from 1 to 16 bits. Longer word lengths could be easily implemented if needed. SPIS does not make any differentiation between read and write cycles. The data is clocked in and out simultaneously.

#### **5.3 SPIS I/O PINS**

SPIS makes use of the Wake-UP interrupt from the SS signal. Therefore, the SS signal must be assigned to one of the Port B pins. Other signals may use any other free pins.

#### **5.4 USING SPIS**

To initialize SPIS, the user program must disable the RTCC interrupt and enable the appropriate edge (wakeup interrupt from the SS pin). SPIS will then wait for the interrupt from the SS input. When the interrupt occurs, SPIS will start execution of the send/receive loop, waiting for SPI clock signal and start processing the incoming and outgoing data lines. After the predefined number of clock pulses, SPIS will finish the communication cycle and exit the interrupt routine. In order to prevent locking of the driver in case of a communication error, SPIS uses it's internal SPIS\_WATCHDOG counter, which would expire if SPIS has not received the clock pulse for too long, the data transfer will be aborted.

The two-byte (16 bits) send/receive buffer is allocated in memory as SPIS\_LSB and SPIS\_MSB. Data is shifted starting from the most significant bit. In case of less than 16-bit long data word, the SPIS will automatically align the MSB of the word to the MSB of the buffer before shifting (no user intervention is required). The contents of SPIS\_LSB and SPIS\_MSB are not preserved during the driver operation since the bits are always shifted in.

## **5.5 SPIS CONTROL, STATUS AND I/O DATA REGISTERS**

SPIS\_WATCHDOG. This byte defines the timeout period for the SPI slave. If SPIS will not receive the clock signal within this waiting period, the communication will be aborted and the error flag will be set. The actual timeout can be calculated as 160ns multiplied by SPIS\_WATCHDOG.

SPIS\_PORTA\_MASK,SPIS\_PORTB\_MASK,

SPIS\_PORTC\_MASK. These bytes are the images of SX I/O ports direction registers. They are written to corresponding ports direction registers during SPIS initialization.

SPIS\_WKUP\_MASK - SPIS\_writes SPIS\_WKUP\_MASK into Port B Wakeup Enable register.

SPIS\_CMD - Command and configuration byte. This byte defines:

- SPI Clock polarity
- direction (Read/Write)
- number of bits to send/receive

SPIS supports 4 commands, specified by the 4 MSB bits of the SPIS\_CMD byte:

## **4 MSB Bits Command**

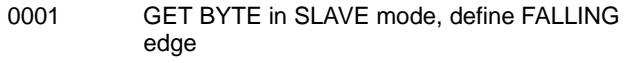

- 0101 GET BYTE in SLAVE mode, define RISING edge
- 1001 SEND BYTE in SLAVE mode, define FALLING edge
- 1101 SEND BYTE in SLAVE mode, define RISING edge

The contents of SPIS\_LSB and SPIS\_MSB are not preserved during the r operation since the bits are always shifted in even if they don't make any sense.

The four LSB bits of the command byte define the word length.

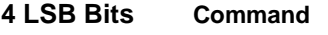

- 0000 Sets the length to 16 bits
- 0001 Sets the length to 1 bit

….. ….............

1111 Sets the length to 15 bits

The SPIS CMD byte also serves as a ready flag. SPIS will clear this byte upon the success of data transfer.

SPIS\_STATUS. Provides the error status information to the user program. It has 2 error flags:

bit 4 - set to 1 when the SPIS\_CMD byte contains an unsupported command

bit 7 - set to 1 when the data transfer was not completed successfully

## **5.6 SPIS ENTRY POINTS**

SPIS INIT. Initialization subroutine, it provides appropriate configuration for SX I/O pins.

SPIS\_EXECUTE. This is the actual VP entry point, which is normally called from the interrupt service routine.

SPIS\_ORG. This is the base address of SPIM VP. Typically it will be next ROM location, after the user program.

## **5.7 USING SPIS FROM THE USER PROGRAM**

- 1. Verify that the execution parameters are configured properly:
	- SPIS WATCHDOG
	- SPIS\_PORT\_A\_MASK
	- SPIS PORT B MASK
	- SPIS PORT C MASK
	- SPIS\_WKUP\_MASK
	- SPIS\_CMD
- 2. Call SPIS\_INIT
- 3. Verify that SPIS is ready for execution by testing the SPIS\_CMD byte.
- 4. Place the outgoing data into SPIS\_LSB and SPIS\_MSB
- 5. Disable the RTCC interrupt and enable the SS interrupt from Port B.
- 6. Call SPIS\_EXECUTE from the interrupt.
- 7. Test SPIS CMD for completion and SPIS\_STATUS for errors.
- 8. Unload the data from SPIS\_LSB and SPIS\_MSB
- SPIS is now ready for reuse. Repeat from step 3.

SPI DEMO provides an example of data transfer between two SX devices through the SPI data bus. SPI DEMO consists of two programs - SPI DEMOM.SRC and SPI DEMOS.SRC, which correspond to the SPI Master and SPI Slave sides accordingly. These demo files have within them the two VPs described above SPI Master and SPI Slave.

There are 4 signal lines that connect the Master to the Slave:

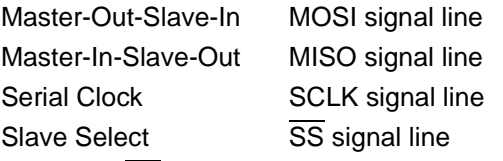

The Slave Select (SS) Line from Master to Slave signals the latter to start sending/receiving data. The word length is set to 16 bits in this demo (VP permits 1 to 16 bits). SPI virtual peripherals perform shifting in and out at the same time, as most hardware SPI implementations do.

The demo works as follows:

- Assuming that Slave has been initialized prior to Master, the Master sends the predefined word 256 times.The predefined words are in registers SPI\_DEMO\_DATA\_MSB and SPIM\_DEMO\_DATA\_LSB.
- The Slave SX is configured to perform the loop-back function, that is, every time Slave sends to the Master whatever it has received from the Master during the previous transmission.
- After the initial 256 transmissions Master switches into the loop-back mode.
- The data transfer of the predefined word can be easily observed with the help of an oscilloscope.

SPI clock period for this demo is 900 ns - maximum clock rate supported by the SPIS (SPI Slave VP). Data transfer from the Master side is triggered by RTCC interrupt with a period of 25.6 microseconds.

To run the SPI demo program connect two SX28AC devices in a master slave configuration as shown in figure 6-1, do not forget to connect a common ground. By connecting an oscilloscope to the signal lines it is possible to see the data being sent back and forth between the master and slave devices on each clock pulse.

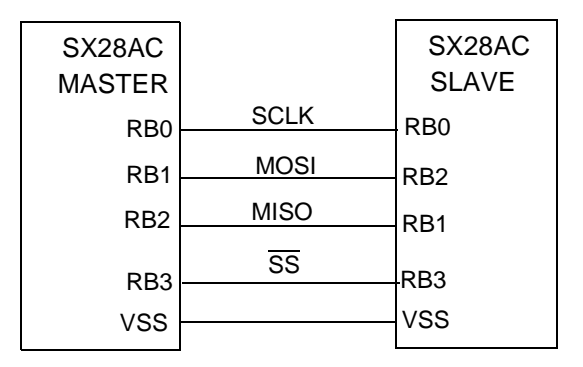

**Figure 6-1. SPI Master-Slave Demo Program Configuration**

Once you are familiar with the SPI demo, the master and slave VPs can be configured for your exact needs by writing to the appropriate registers. In Figure 6-2 a scope capture of the  $\overline{SS}$  and SCLK was taken to show how the SS line is used to synchronize the clock and data.

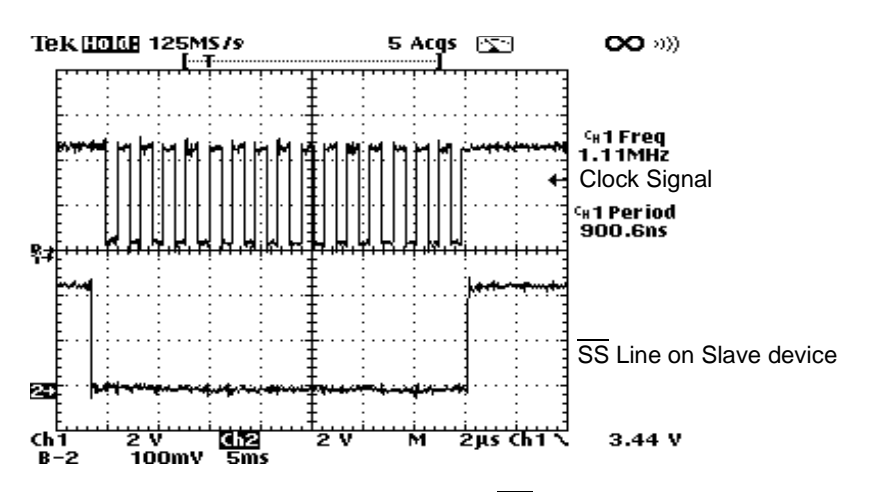

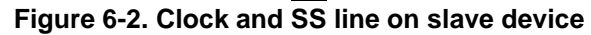

## **6.1 INTERFACE CONSIDERATIONS**

To protect the integrity of data exchange when using synchronous serial communication, two aspects must be considered:

- Serial Data Exchange Timing
- Fan-out/fan-in requirements

Theoretically, infinite devices can access the same interface and be uniquely enabled sequentially in time. In practice, however the actual number of devices that can access the same serial interface depends on the following: System data transfer rate, system supply requirements, capacitive loading, and the fan-in requirements of the logic families or discrete devices to be interfaced.

Lastly, it is important to take into consideration the minimum response time of the slave to a clock pulse. Using the current SPI slave Virtual Peripheral<sup>TM</sup> architecture there is an inherent response delay of 220ns which limits the maximum clock speed to which the slave can work with. This could be reduced by changing the SPIS architecture, for instance, polling the SCLK instead of using an interrupt which adds a 100ns delay.

For optimal use of resources of the SX it is advised to use these Virtual Peripheral<sup>TM</sup> modules as a guide to possible implementations but modify them to meet your exact application requirements.

Lit#: AN20-03

# **Sales and Tech Support Contact Information**

For the latest contact and support information on SX devices, please visit the Ubicom website at www.ubicom.com. The site contains technical literature, local sales contacts, tech support and many other features.

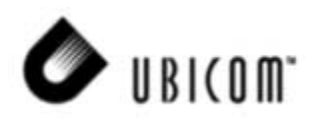

**1330 Charleston Road Mountain View, CA 94043** Tel.: (650) 210-1500 Fax: (650) 210-8715 E-Mail: sales@ubicom.com Web Site: www.ubicom.com